# CONVAL 12 UPDATE INFORMATION

Below you will find detailed information on your new CONVAL 12 installation.

## PROGRAMM-DOWNLOAD

The new program version is available to you in our [download area.](https://conval.de/downloads)

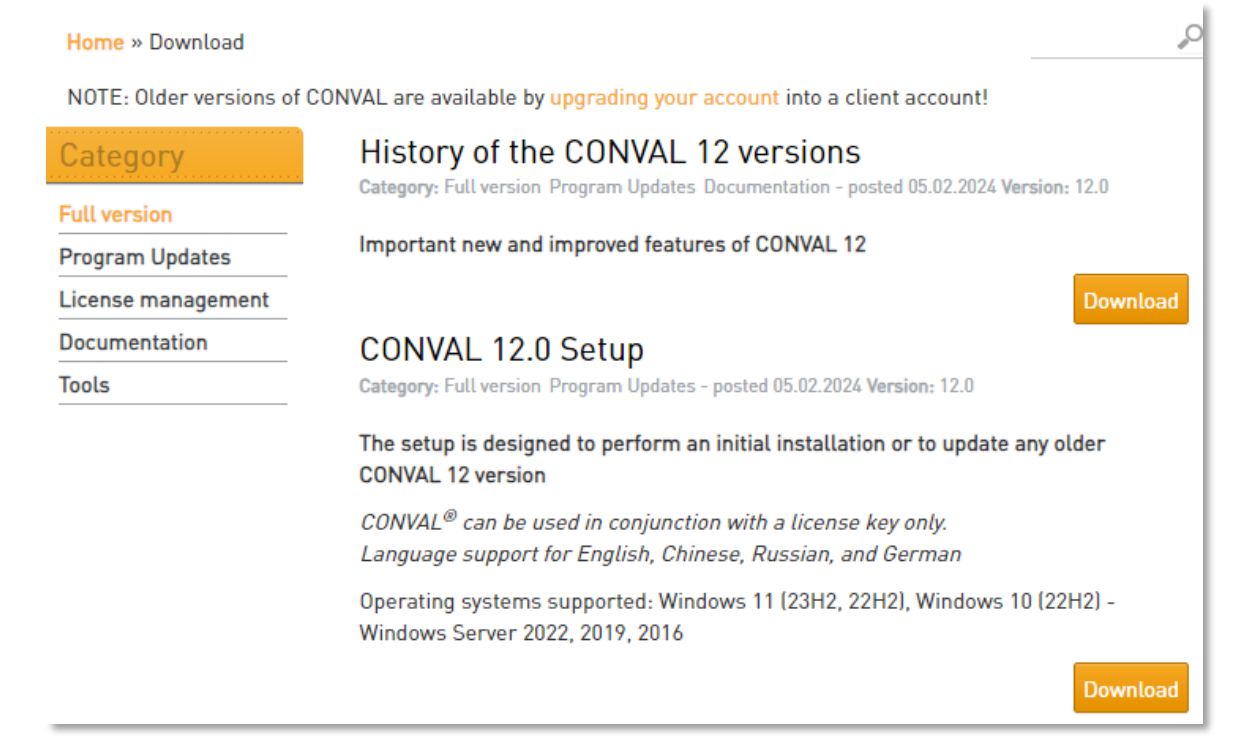

You will only receive access to the download with a registered customer account. Should your access still not have customer status, you can apply for this in the [customer area.](https://conval.de/user/upgrade)

### Client

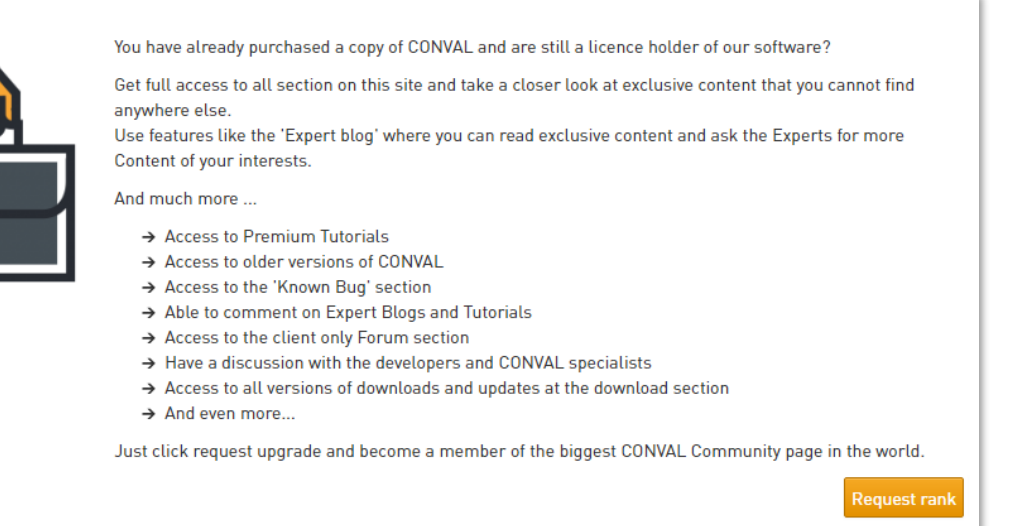

CONVAL 12 can be installed and used in parallel with older versions. As usual, you can open calculations from older versions directly without conversion, and backward compatibility is also largely guaranteed.

# LICENSE UPDATE

To be able to use CONVAL 12, you must update your license. If you have an Internet connection, you can update your license online in the CONVAL license settings.

To do this, open the CONVAL license information dialog, select the [Information] tab, click on the [License update] button and follow the instructions. No special rights are required on the license server, even when using a network license.

Alternatively, you can update your license using the License Manager on the license server. We can provide you with the required license file (\*.V2C).

Enter [http://localhost:1947](http://localhost:1947/) in the Internet browser of the license server and select "Update/Attach" in the SACC.

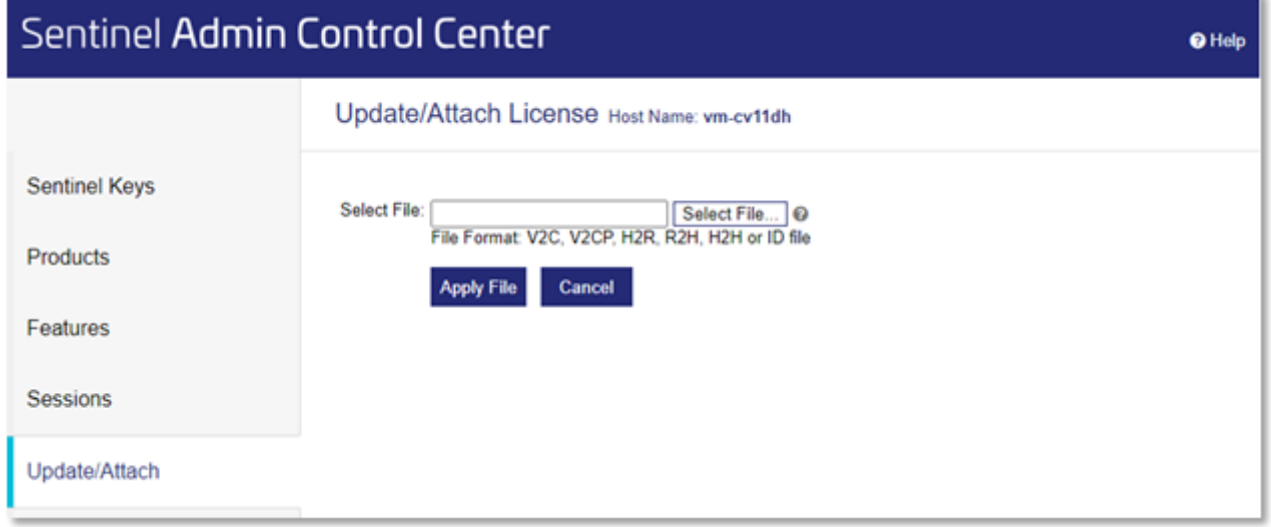

Click [Select File] and browse to the license file (\*.V2C) that contains the update. Click [Apply File] to update your license.

For more information about license updates, click [here.](https://fdl.conval.de/12/Resources/English/CONVAL%20Licensing%20(en).htm)

### REQUIREMENTS FOR THE LICENSE SERVER

Due to some changes in the licensing of CONVAL 12, there are new minimum requirements for the license server. The version of the Sentinel Runtime installed on the license server must be 8.51 or higher. You can find the current version of the license manager in the [download area](https://conval.de/download/conval-lizenzmanager-1) of our homepage.

# POTENTIAL ISSUES

If you are using a virtual license server, it may happen that some licenses are temporarily unavailable after the license update and receive the status "cloned". Unfortunately, we cannot prevent this in advance. To solve this problem as quickly as possible, we ask you to export the corresponding C2V file of the license in the Sentinel Admin Control Center of the license server and send it to us. Only with this file a re-activation of the license is possible.

#### **Sentinel Admin Control Center @** Help Sentinel Keys Host Name: svr-dc1 **Sentinel Keys** Location Vendor Key ID Key Type Configuration Version Sessions Actions F.I.R.S.T. Products Products Features Sentinel HL Max 35973041  $\mathbb{Z}$  **n** Driverless Local GmbH 4.34 Sessions Blink on  $(111284)$ Products<br>
Sessions Certificate<br>
<u>LC2V</u> F.I.R.S.T. HASD SI Features Local 135758363810243655 AdminMode  $\frac{1}{\sqrt{2}}$  $9.15$  $\overline{4}$ GmbH<br>(111284) Rehostable